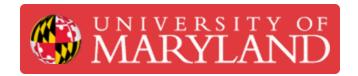

# **Nozzle Clearing**

Clearing the nozzle, which clears the garnet and other debris.

Written By: Dakshay Vishal Mehta

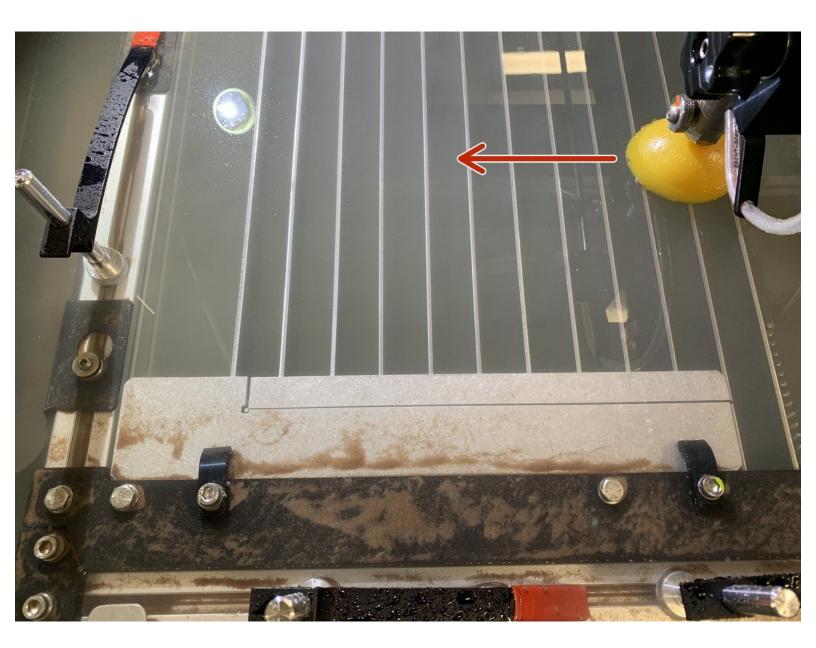

# Introduction

Another Resource to look at:

 $\underline{https://knowledgebase.omax.com/protomax/...}$ 

## Step 1 — Moving the Nozzle

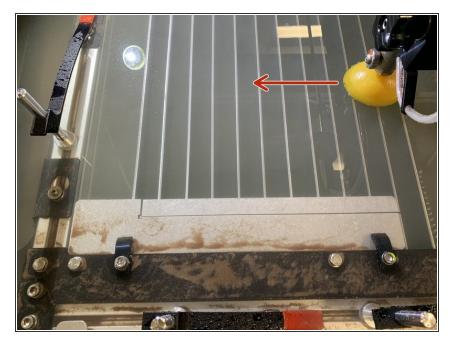

- Move the nozzle, so that there is nothing below it
- Ideally the nozzle should be between the metal slats, if installed
- If you need further information on the location. Please refer to the link in the description.

#### **Step 2** — **Preparing the Nozzle**

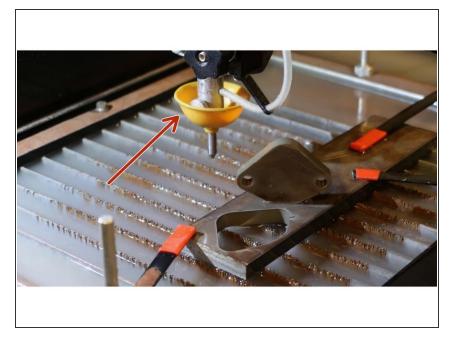

Make sure the splash guard is up.

# **Step 3** — **Preparing the Nozzle (Part 2)**

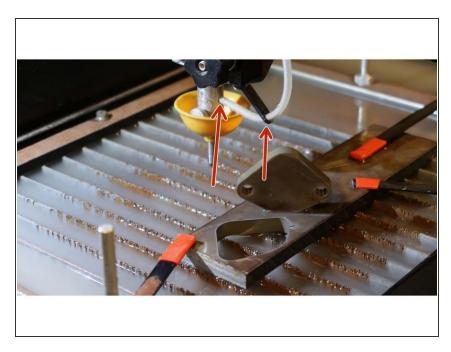

 Remove the garnet tube from the nozzle body.

# Step 4 — Getting ready

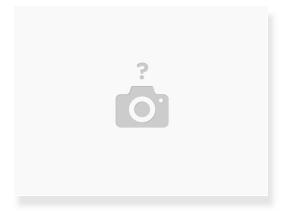

- Close the Water jet cover
- proceed to the application on the laptop.

## Step 5 — Navigating through the Protomax Software

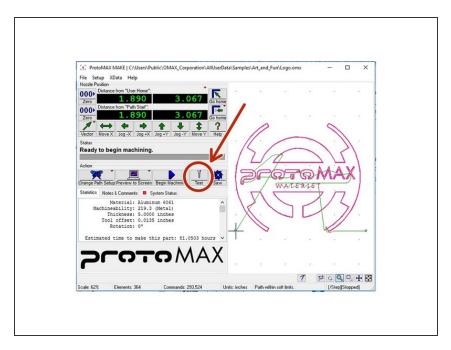

 Click the test button on the console/home screen

#### Step 6 — Flush Plumbing

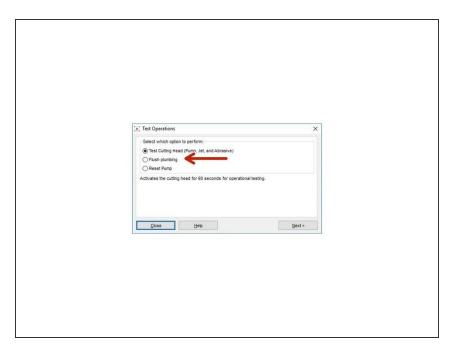

- Choose the "Flush Plumbing" option
- Continue to the next window

# **Step 7 — Flush Plumbing Part-2**

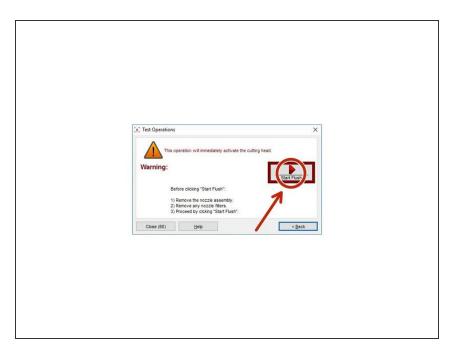

- Start the process, by hitting the button shown.
- Wait for about 10 seconds, for it to flush any garnet left in the nozzle.
- After 10 seconds, go ahead and cancel the process.